## **【レイキッズ申し込み URL】**

<https://ttzk.graffer.jp/pref-shiga/smart-apply/apply-procedure-alias/lakids/door>

## **【レイキッズ申し込み QR コード】**

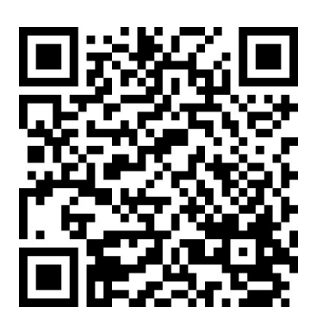

## **【申し込み方法】**

1.しがネット受付サービスのフォームに入ります。

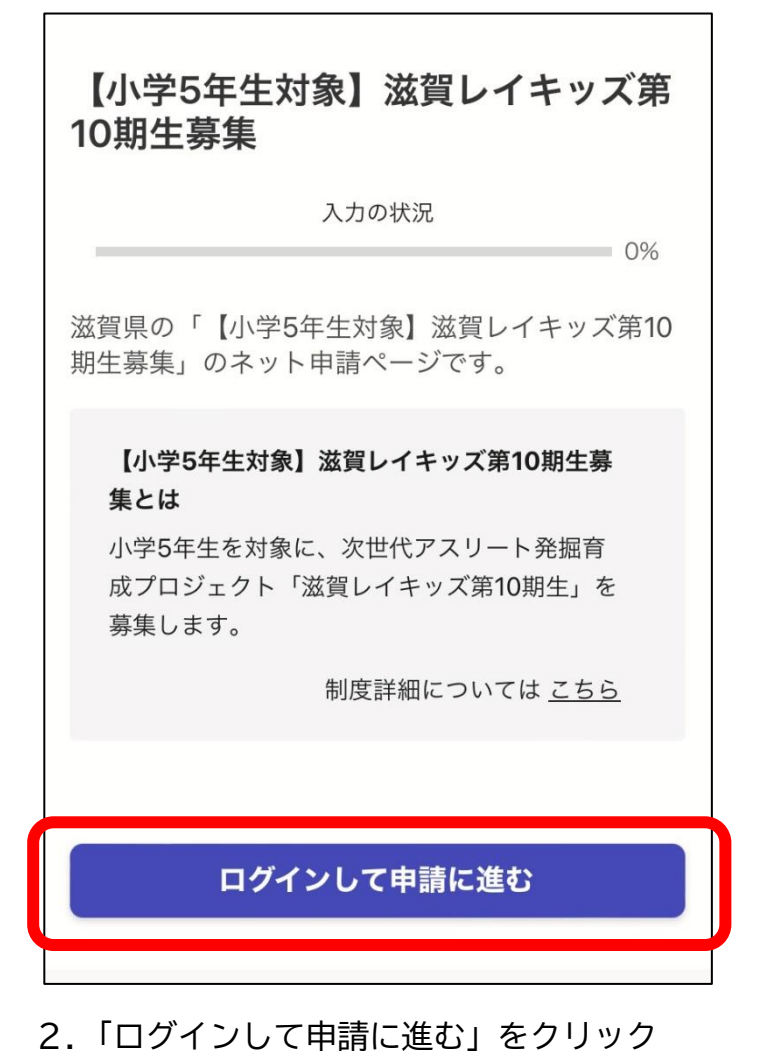

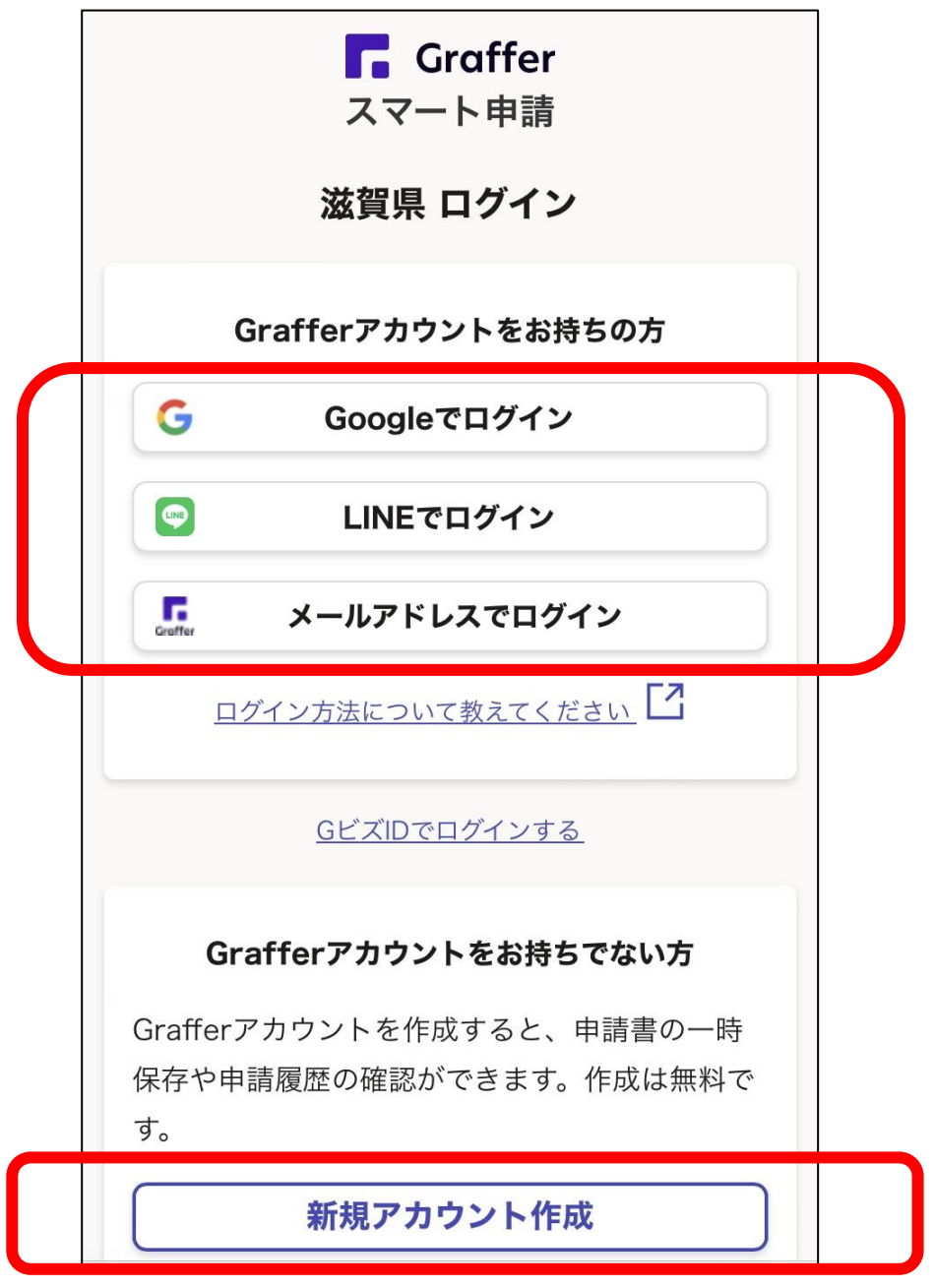

- 2.Graffer アカウントをすでに持っている場合、登録したアカウントのメールアドレ ス、もしくは LINE でログインする。
- 3.Graffer アカウントを持っていない場合、新たに新規アカウントを登録する(登録さ れたメールアドレス、もしくは LINE に申請完了メールの通知が届きます)。
- 4.ログイン完了後、各項目に答え、申請を完了する。 (※ご不明点等あれば 077-528-3375 滋賀県スポーツ協会事務局まで)